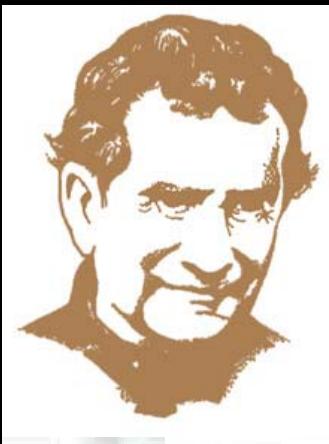

#### 運用Rasch Model --深化小班教學的評估與測量

慈幼葉漢千禧小學 陳素雯老師、盧廣軒老師 MITCHEST STERLING **THE REAL** 

教育局 校本支援服務處 小學校本課程發展組 陳子陽先生(高級學校發展主任)

> 2011年3月5日 「以行求知 - 教學 ・ 學教 」經驗分享會

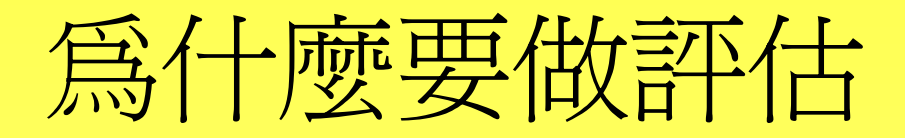

#### Assessment of Learning

Assessment for learning

Assessment for learning

Assessment for learning

Using a Framework of 6 Key Principles to Increase the Effectiveness of Smaller Classes

> *Maurice GaltonFaculty of Education, University of Cambridge UK*

Seminar on Small Class Teaching – Leadership for Learning June 2010 Hong Kong

Sixth Key Principle: Use of the *assessment for learning* approach

 Assessment for learning makes use of formative assessment in order to diagnose pupils' learning difficulties and thereby provide the required teaching to remedy these deficiencies. At its lowest it employs techniques such as *'traffic lights'* to sort pupils into groups for attention. At its best it is personalised and caters for individual needs.

### 分析學生對學會重點的理解與誤解

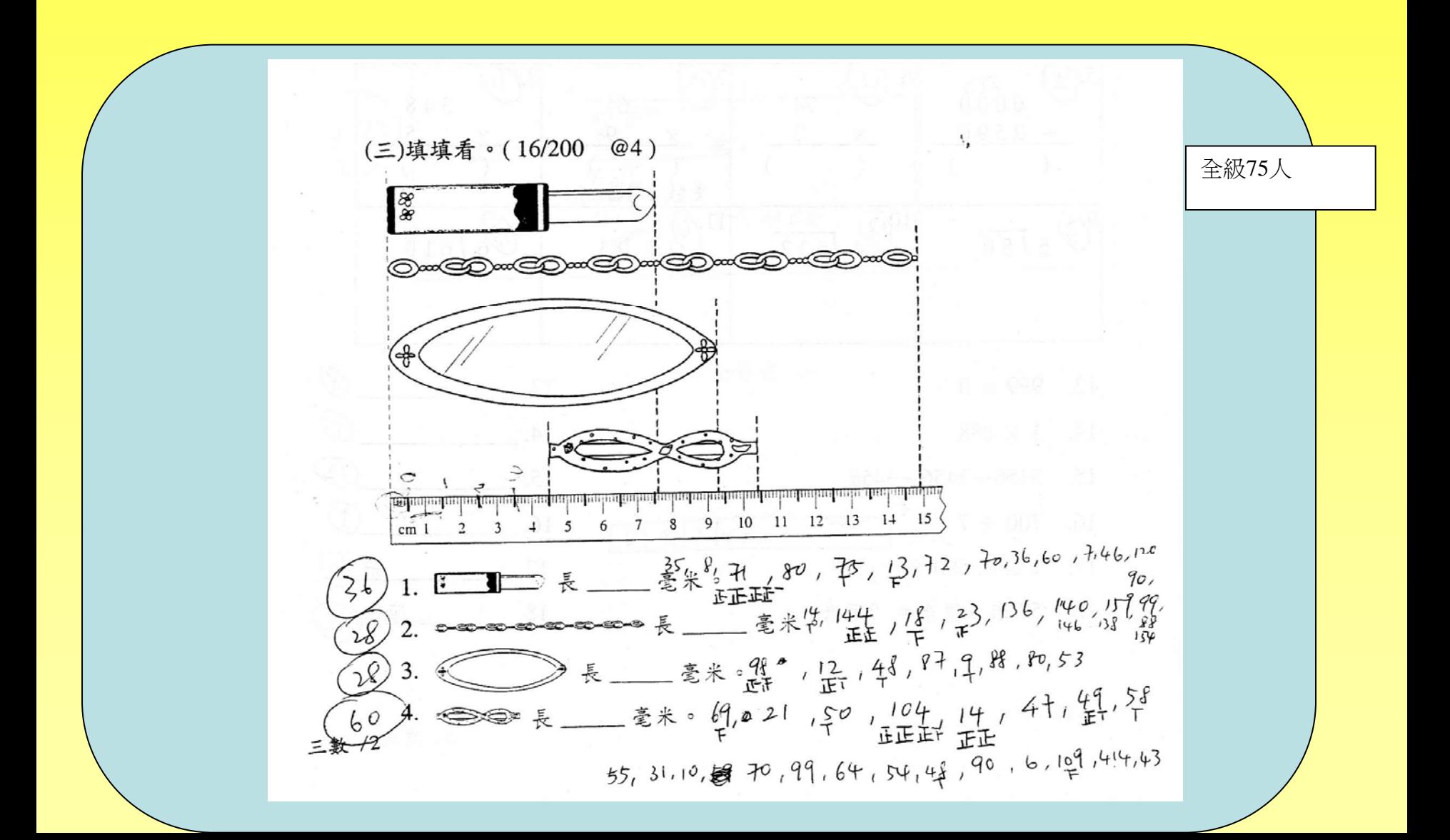

#### 在小班的環境中,如何有效分析學生對學習重點 的理解與誤解

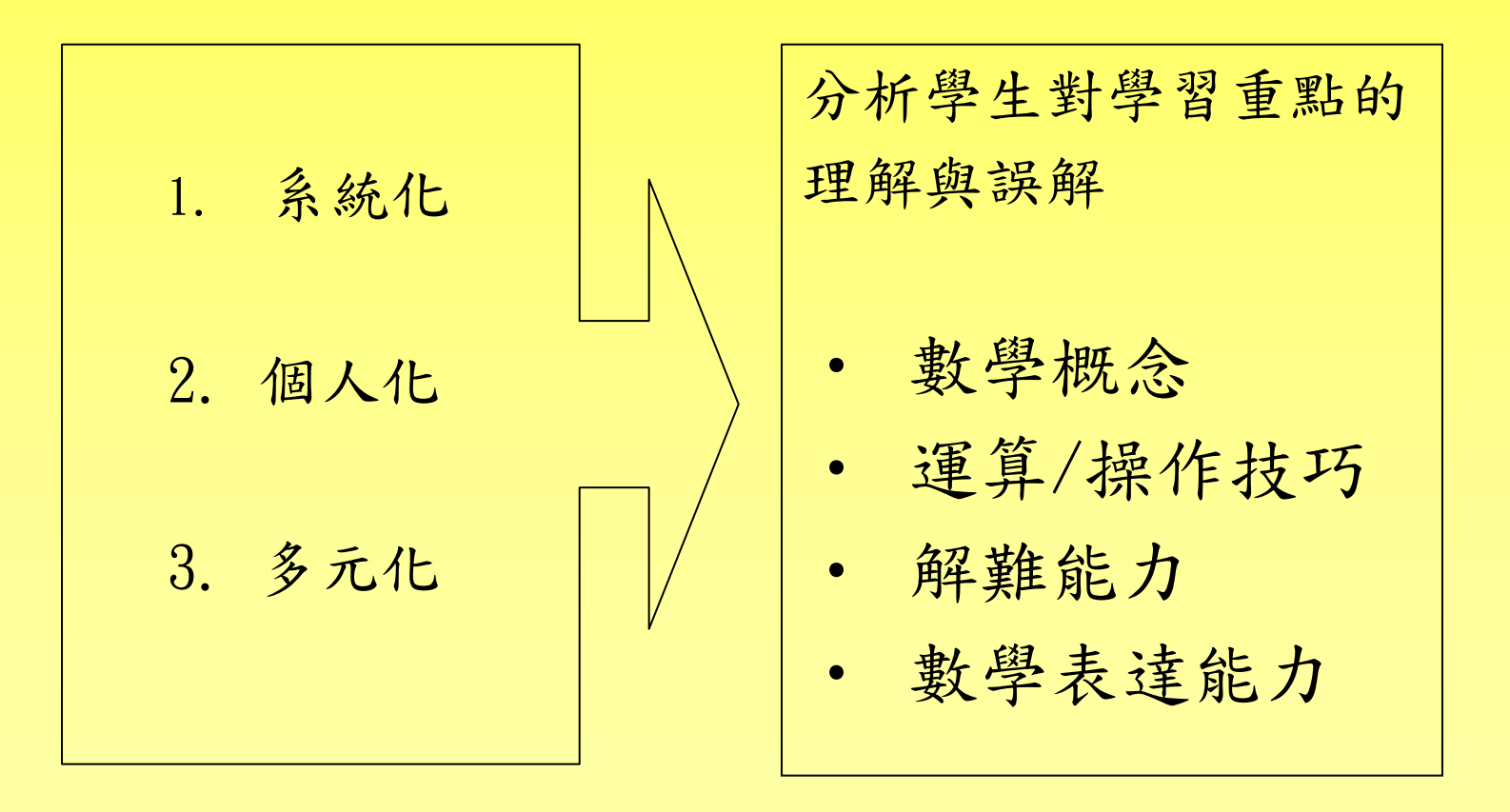

## 怎樣才是有效的進展性評估

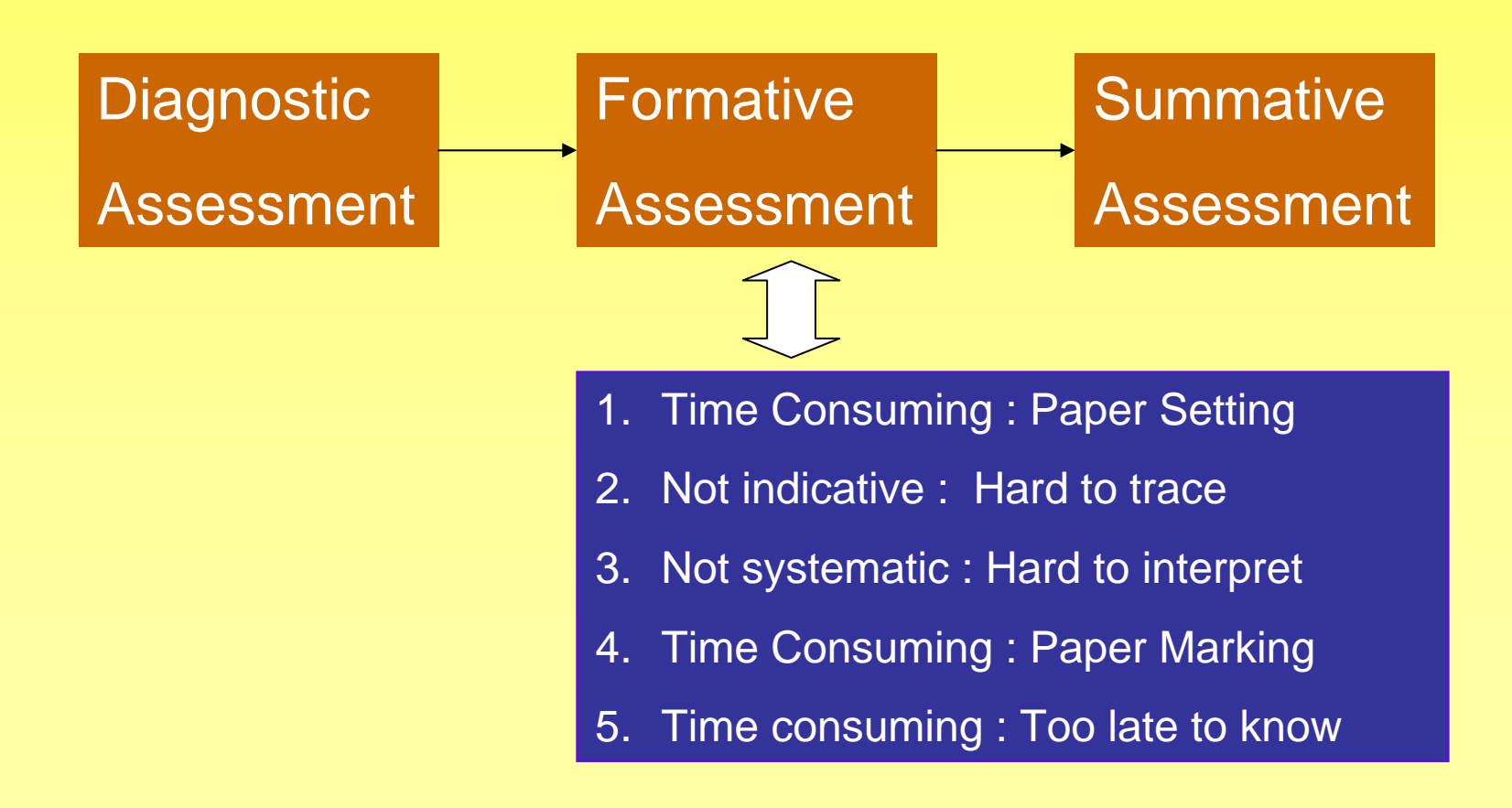

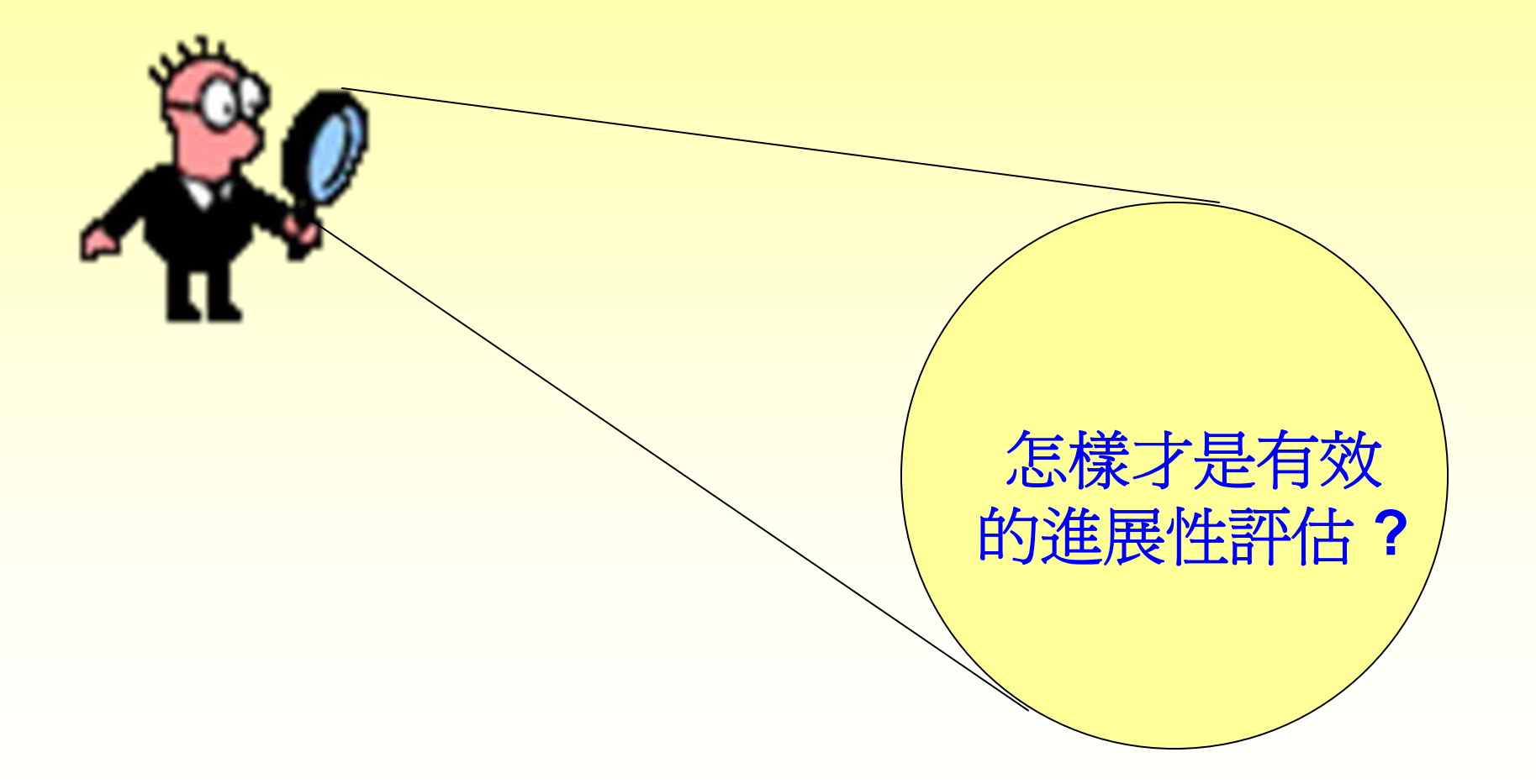

#### 我們怎樣解讀學生的表現?

- 學生的表現理想嗎?
- 有什麼改善空間?
- 能找到本校學生的的 表現水平嗎?
- $\bullet$ 在2C班中,學生的表現 差 異如何?

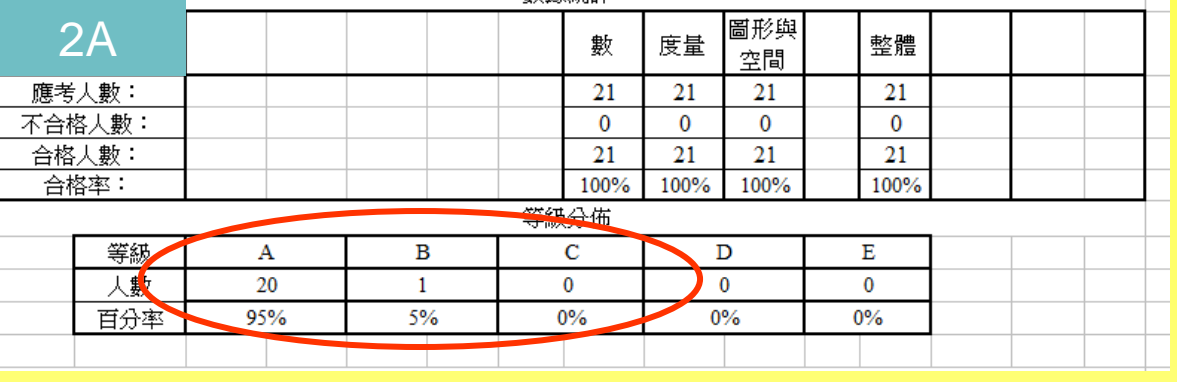

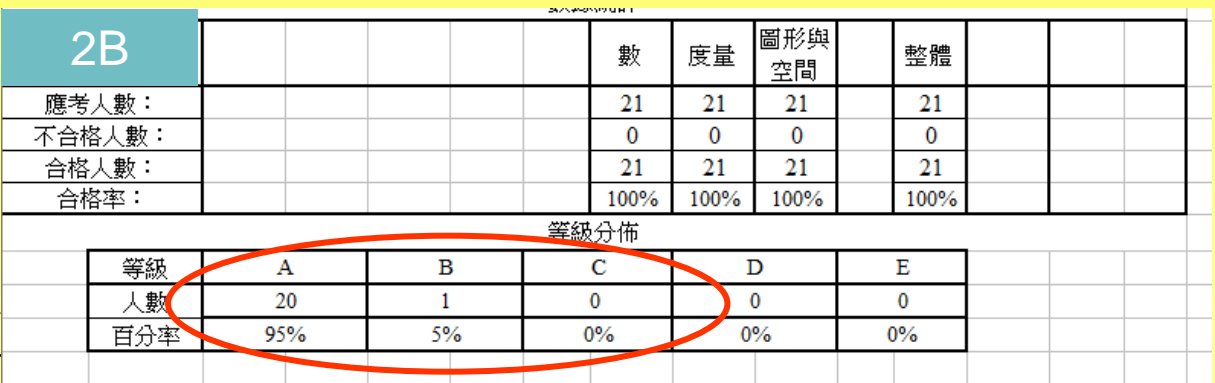

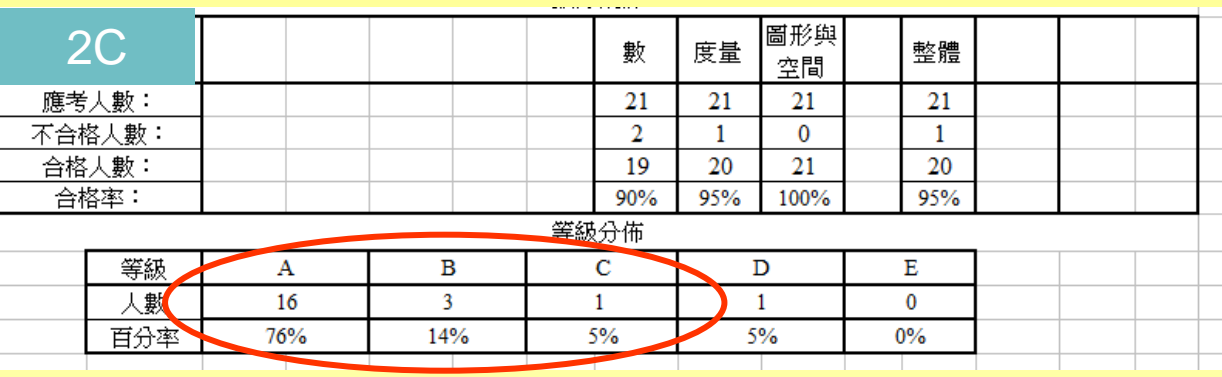

### 讓學生展示對學習重點的理解與誤解

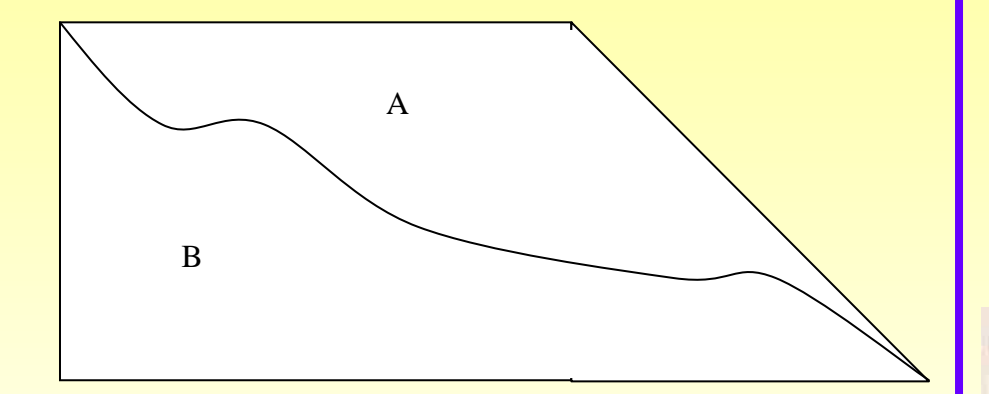

那一個周界較大?

有部份答對問題的學生用了錯誤 的解難策略

A部份較大,因為A部份的角是鈍角作

### 評估工具的效度

‧構念效度 : 衡量工具是否足夠涵蓋主題 的程度 (Construct Validity)

• 內容效度:衡量工具實際衡量的是什麼? (Content Validity )

### 評估工具的效度

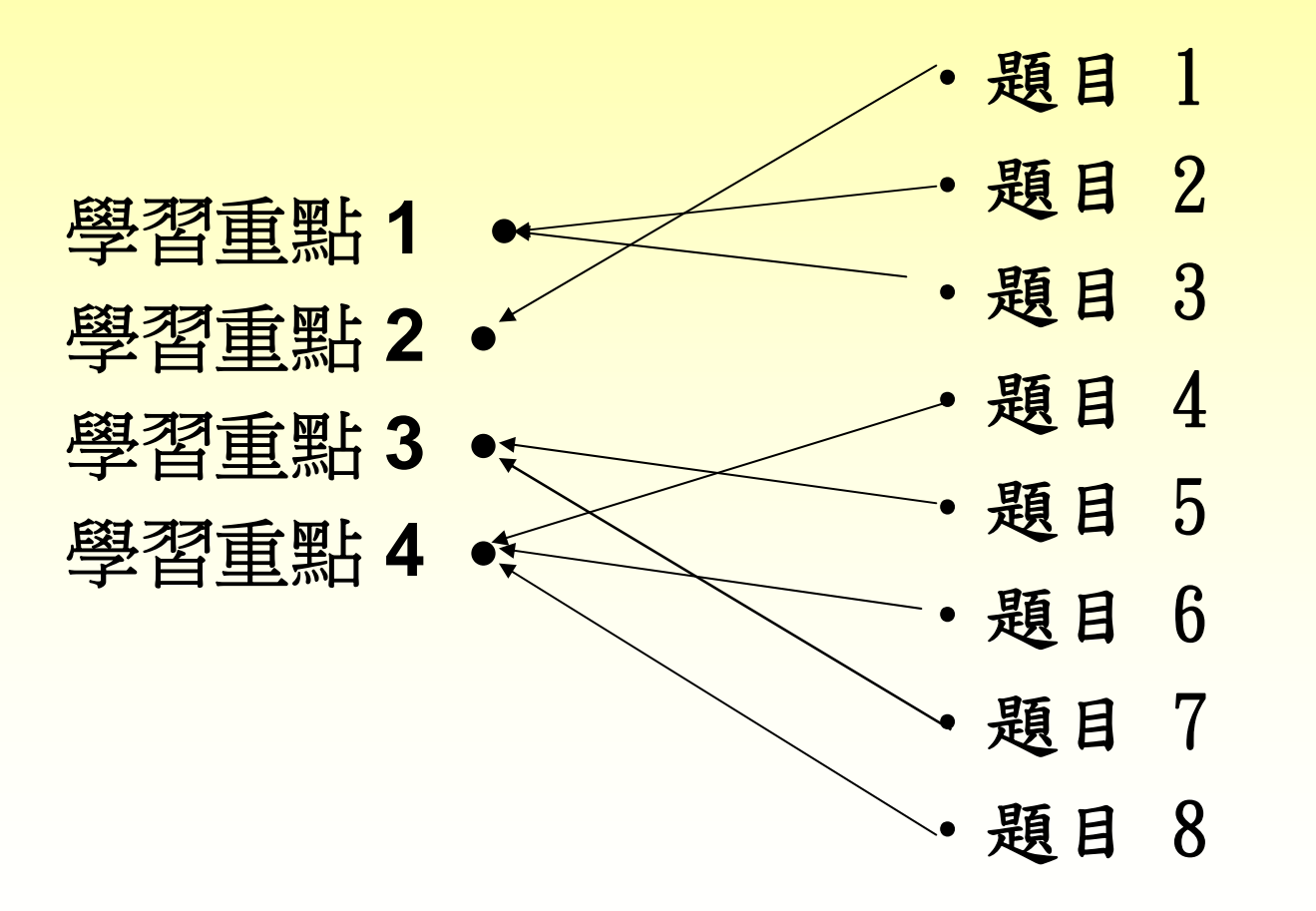

## 還有什麼……. ?

# 客觀的評量

### 怎樣利用Rasch Model優化評估工具

### Rasch提出的模型:

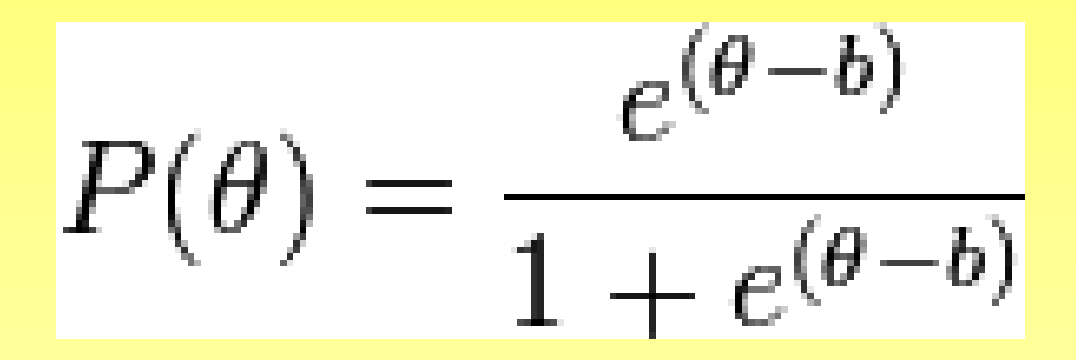

P(  $\Theta$ ) 表示成功解答某一特定考試項目的可能性 b 表示項目難度參數,也稱爲項目難度(item difficulty) Θ 表示被測試者能力

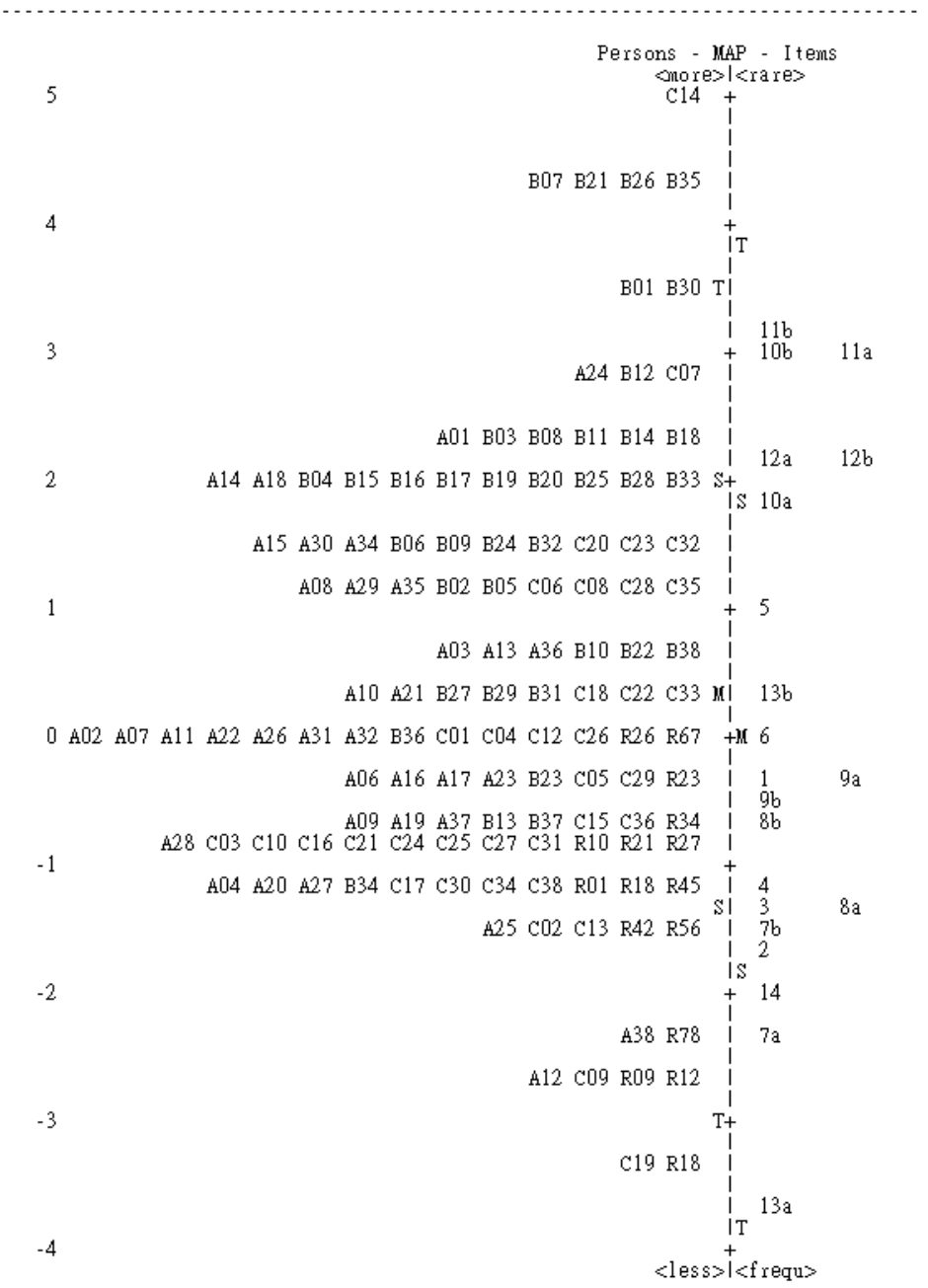

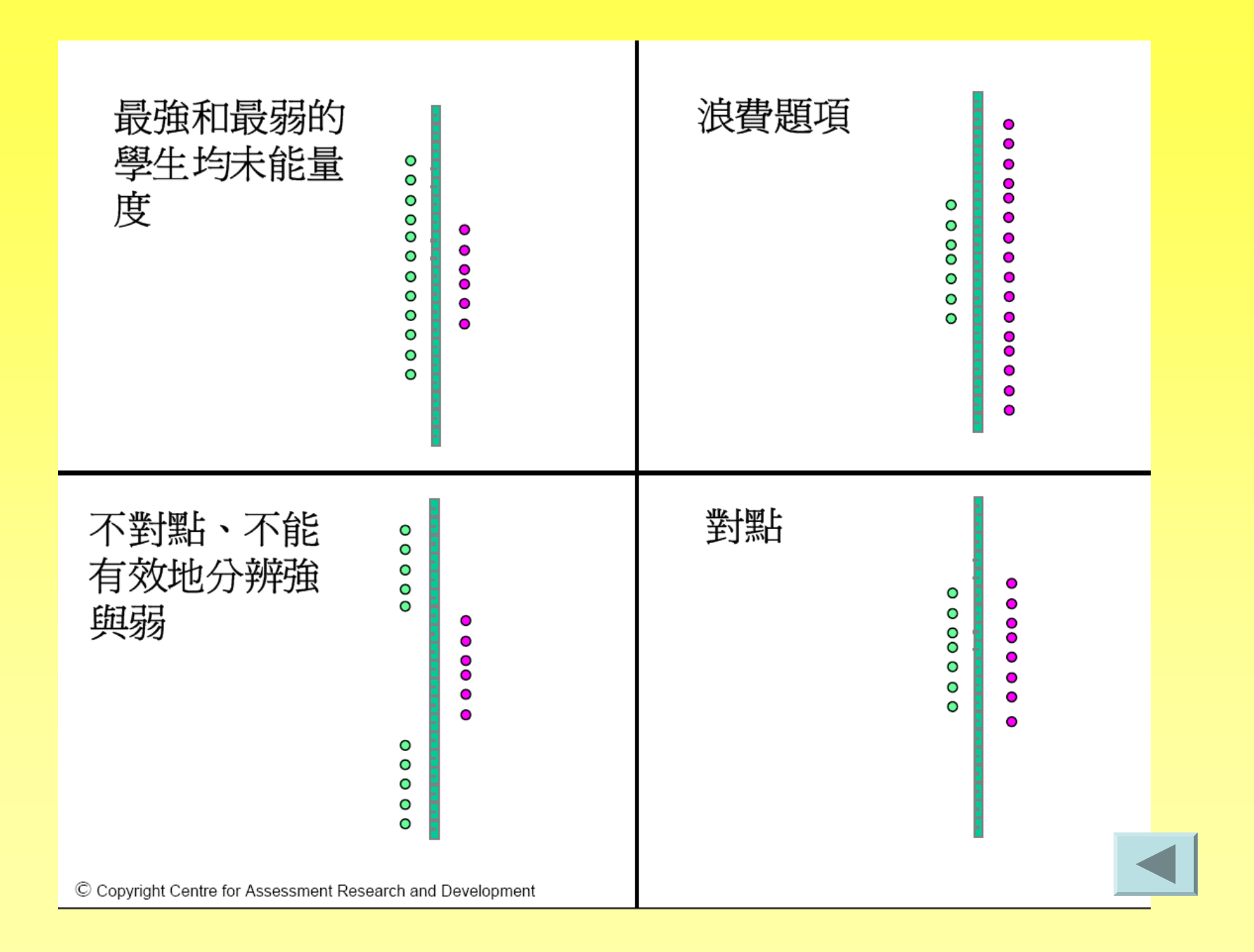

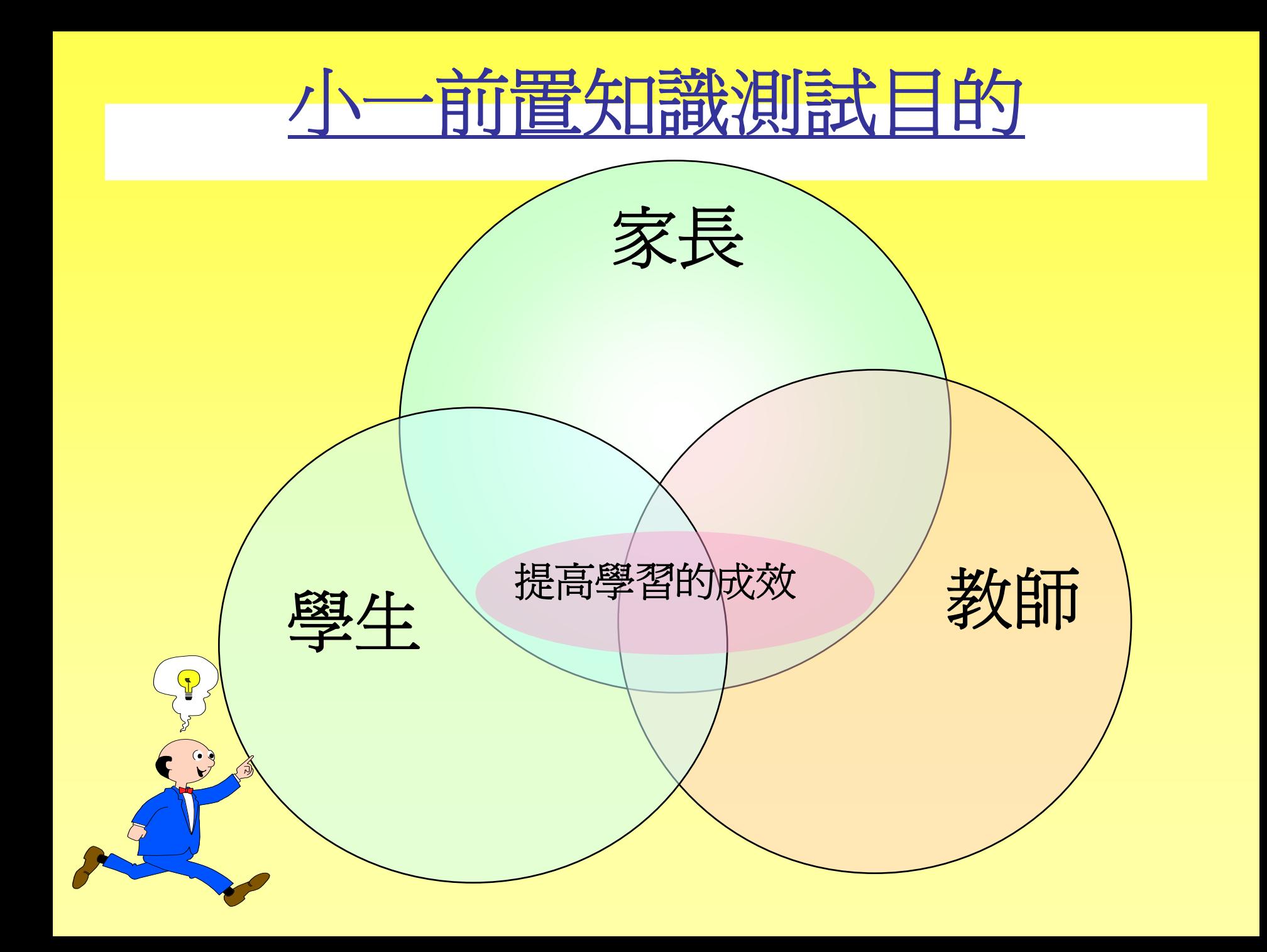

#### 0910小一前置知識測試

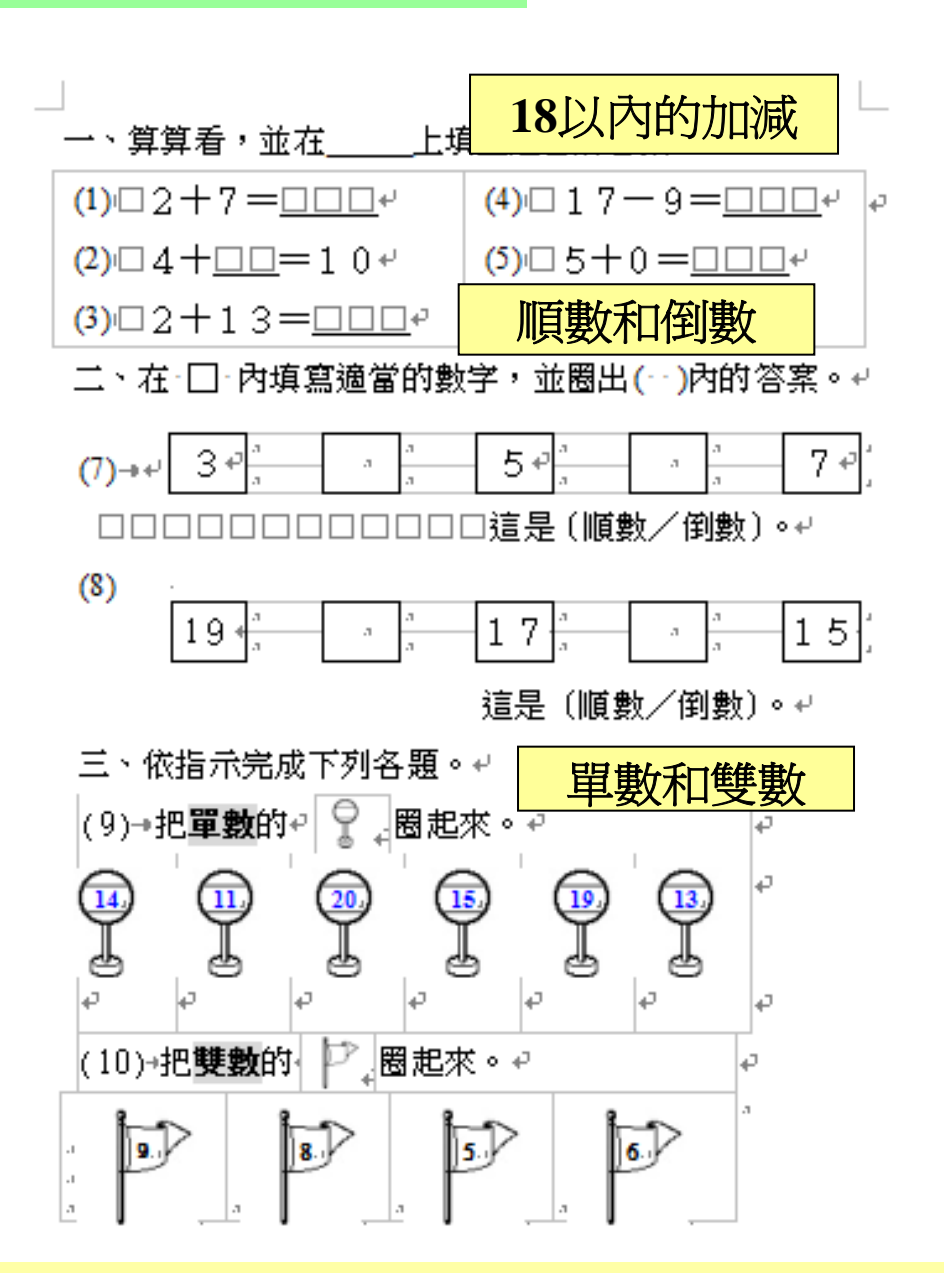

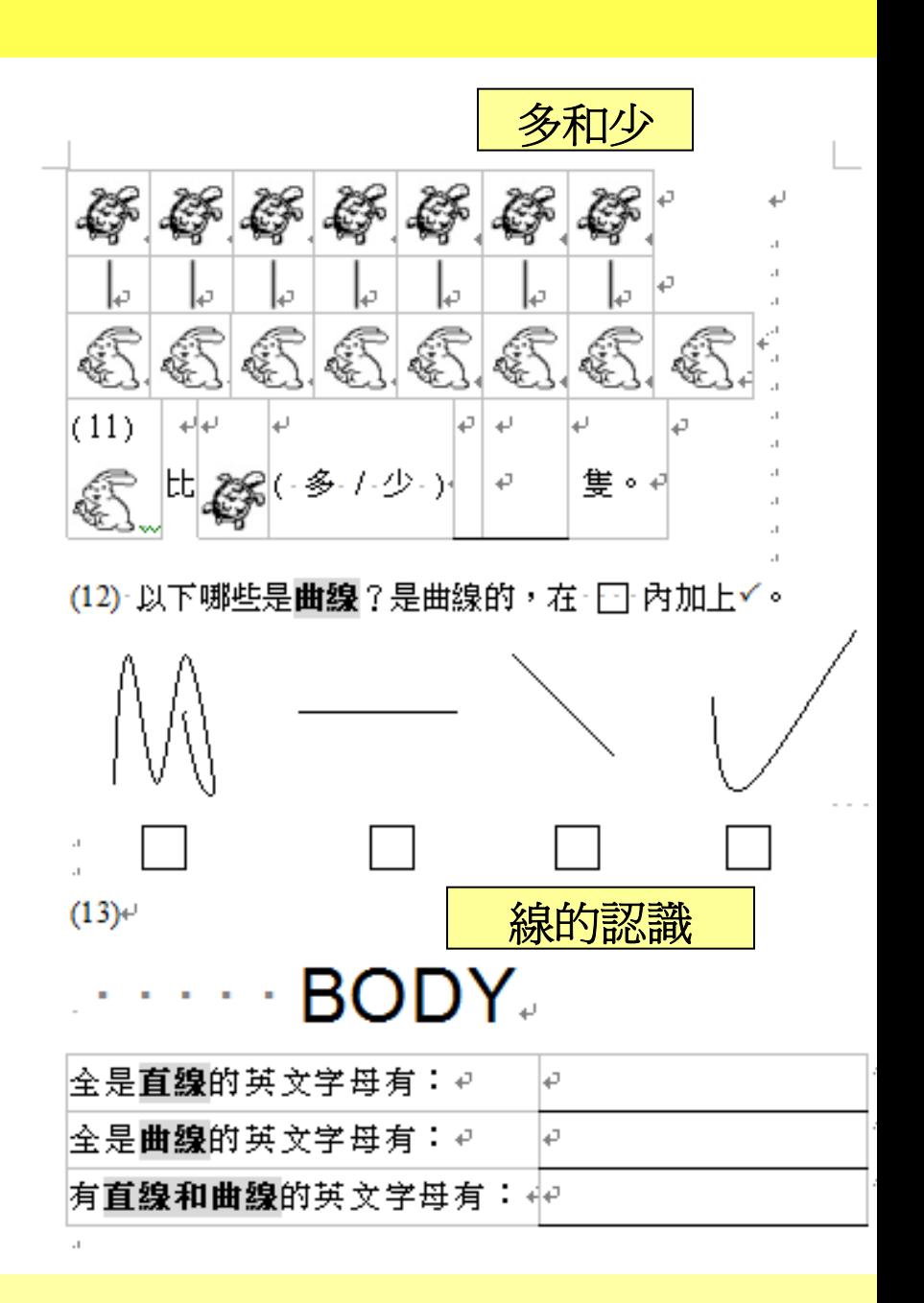

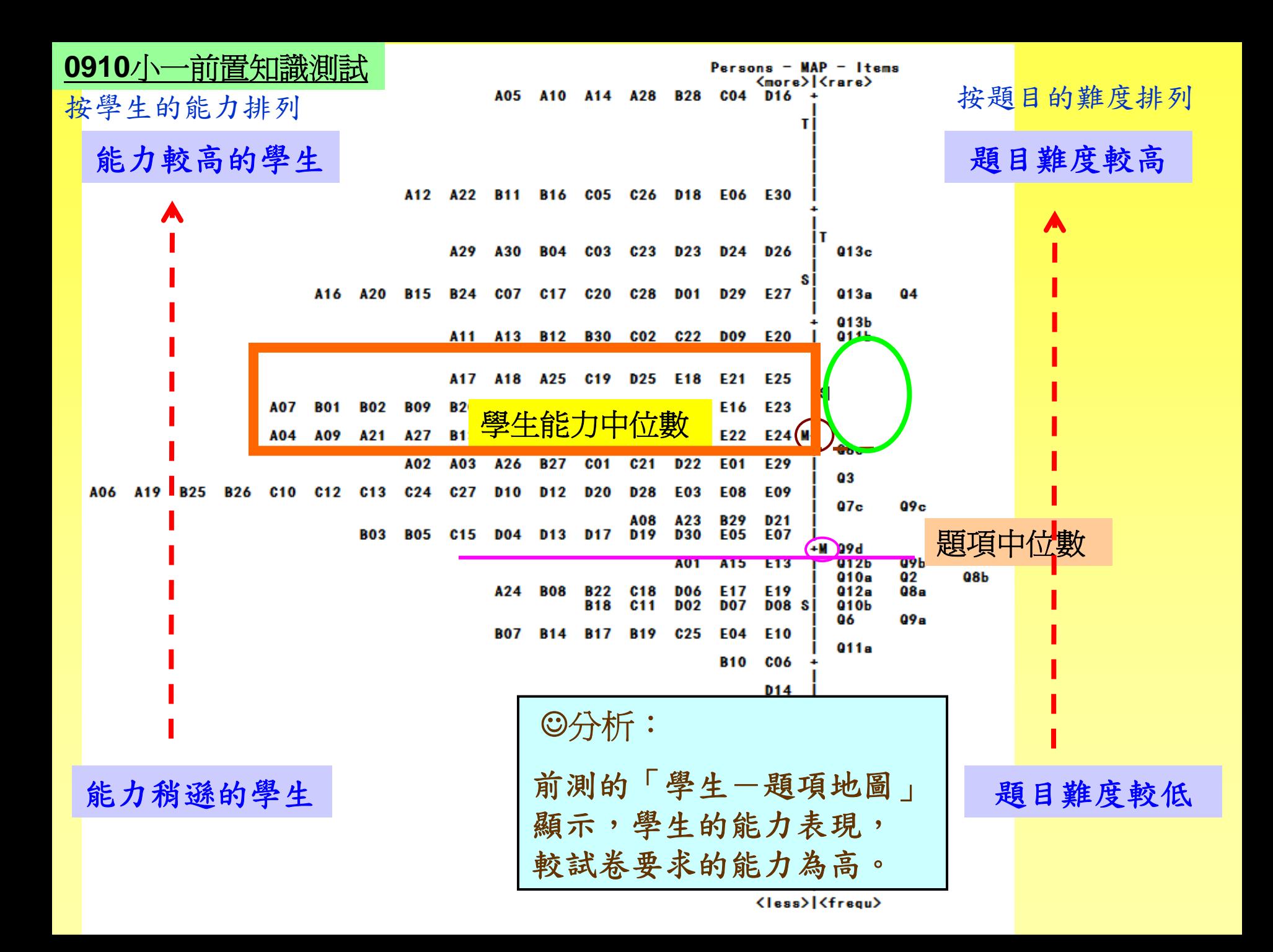

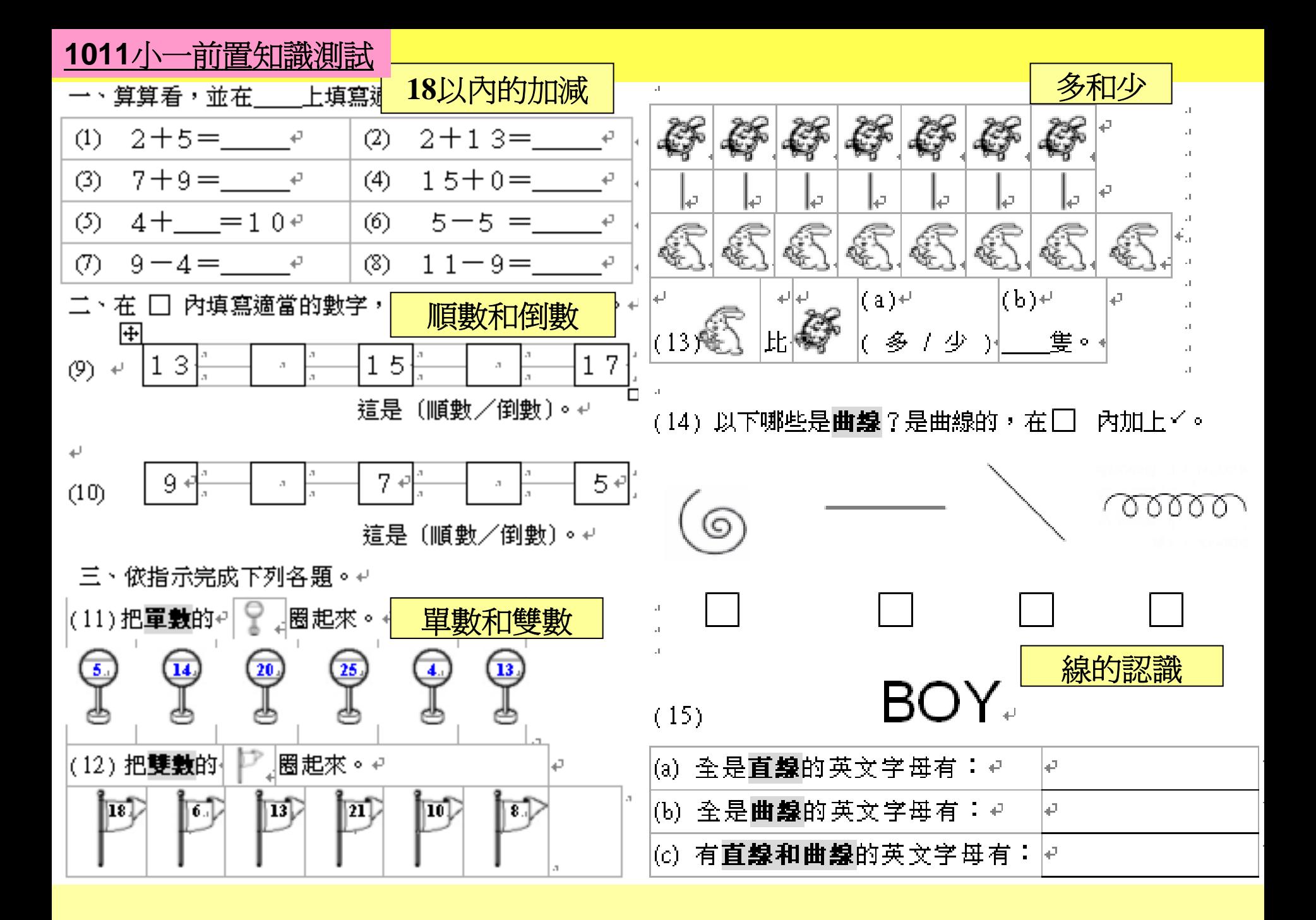

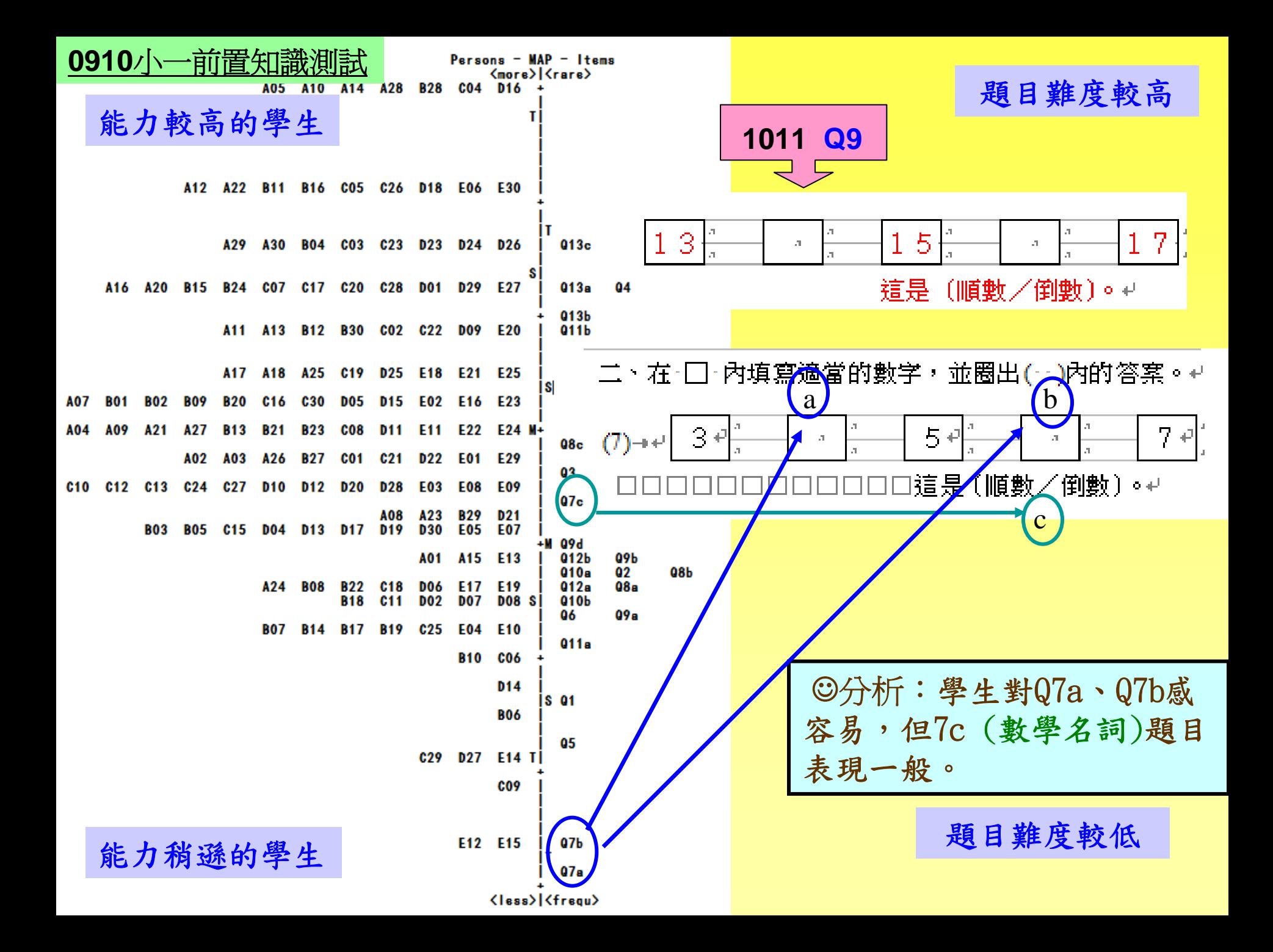

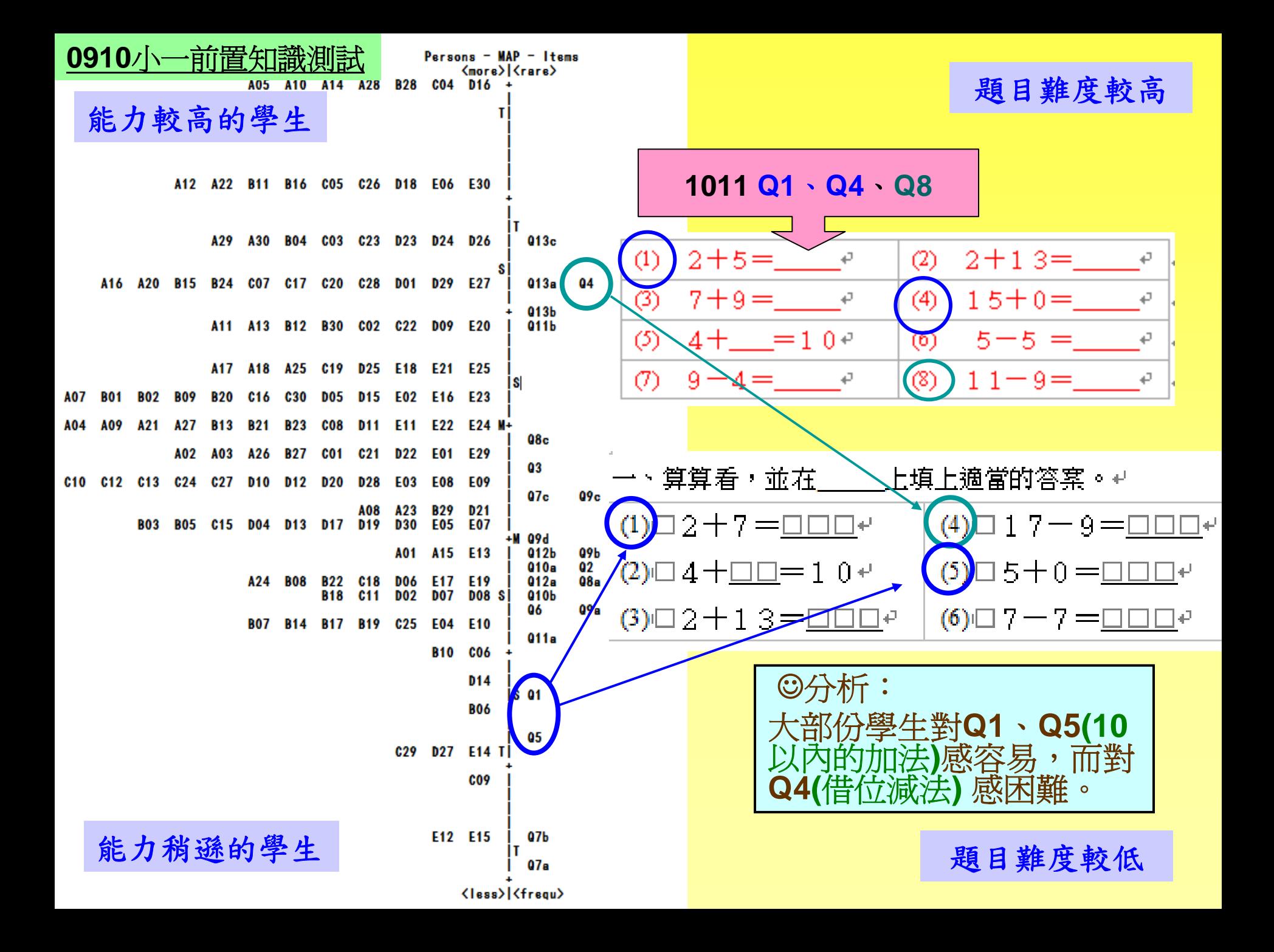

![](_page_22_Figure_0.jpeg)

![](_page_23_Picture_0.jpeg)

#### 例子 : 全港系統性評估 (數學科)

![](_page_23_Figure_2.jpeg)

等化是指使用統計方法,將一測驗的分數轉換至另一測驗量尺,以比 較兩個測驗分數關係的過程,其目的是爲了校準試題難度差異。而 且,等化不同受試題施測內容和受試者能力分佈的影響。

Kolen, M. J. & Brennan, R. J. (1995). Test Equating : Methods and Practices. New York : Springer-Verlag

### 怎樣利用「等化」工作了解學生的表現

![](_page_25_Figure_0.jpeg)

#### 0910與1011小一前置知識測試成績合併

![](_page_26_Picture_1.jpeg)

![](_page_26_Figure_2.jpeg)

![](_page_27_Picture_0.jpeg)

![](_page_27_Picture_1.jpeg)

![](_page_27_Figure_2.jpeg)

 $Person - MAP - It$ Grono Crano A05 A14 R26 R29 T19 + R<sub>16</sub> R<sub>23</sub> U<sub>25</sub> V14 | A10 A2B B28 004 016 | τl RD8 R11 S25 T11 T21 U24 U26 A12 A22 B11 B16 005 026 D18 E06 E30 + R15 514 T17 T20 T28 V12 V15 A29 A30 B04 Q03 G23 D23 D24 D26 R03 RD7 502 T06 T29 U05 U17 U28 V03 V07 V08 V13 V27 S 013c lτ A16 A20 B15 B24 C07 C17 C20 C28 D01 D29 E27 RD4 R21 S21 S27 T22 T23 V04 V18 I 04 R01 R12 R13 S12 S16 S20 T12 T14 U08 U14 V20 V21 + F8 A11 A13 B12 B30 002 022 D09 E20 R2B 529 T05 U19 U21 U22 V25 |  $F15c$ 011b 013a A17 A18 A25 C19 D25 E18 E21 E25 R19 510 515 T27 U02 U09 U30 V22 | F14a 013b 511 523 UD7 U13 U15 U23 V10 I A07 801 802 809 820 C16 G30 D05 D15 E02 E16 E23 R24 507 513 517 T07 T10 U01 U10 U18 V26.MÅS.F3 A04 A09 A21 A27 B13 B21 B23 G08 D11 E11 E22 E24 R18 504 T02 T09 T18 T26 V06 V17 + F11d 503 524 526 530 T13 U04 U29 V19 V28 F10c **B** œ Œ. A02 A03 A26 B27 G01 G21 D22 E01 E29 RD2 RD5 R17 R20 S05 S08 522 T01 T08 T16 T25 T30 U20 U27 V02 V24 A06 A19 B25 B26 C10 C12 C13 C24 C27 D10 D12 D20 D28 E03 E08 E09 U16 V11 | F12a A08 A23 B29 D21 R09 518 T03 U06 V23 F12a u7c **uk** R10 R14 R22 R25 R27 R30 S01 T04 T24 | 02 B03 B05 C15 D04 D13 D17 D19 D30 E05 E07 U03 V01 V09 V16 V29 +M F11a F11f F12f **O**Pd A01 A15 E13 R06 S28 S F11c F11o **F12b** nж F7 A24 B08 B22 C18 D06 E17 E19 S09 U11 | F11b F14d 010a 01 1a œ us. os. B18 C11 D02 D07 D08 V05 F10a **F10b** F12c 010b U12 | F4 w. B07 B14 B17 B19 G25 E04 E10 T15 | 012a  $B10$   $CD6 +$ ls.  $M4T$  01 BO6 | F1 FУb G29 D27 E14 | 05 ÷ CD9 | F9a lτ E12 E15 07b 107a (less) (frequ)

![](_page_29_Picture_0.jpeg)

校本課程

• 根據學生前置知識測試弱項,在校本課程加強相關的概念 內容

![](_page_29_Picture_3.jpeg)

![](_page_30_Figure_0.jpeg)

第九課 多和少 (初步統計)

學習重點: 〈I〉能夠以一對一的方法比較物件的多少

![](_page_31_Figure_2.jpeg)

(B) 再看看,下圌中哪一種糖果較多?

![](_page_31_Figure_4.jpeg)

▒ **\$\$** \$\$  $\begin{array}{c}\n\bullet & \bullet & \bullet & \bullet \\
\bullet & \bullet & \bullet & \bullet\n\end{array}$  $\begin{array}{ccc} \circ & \circ & \circ & \circ & \circ & \circ & \circ \end{array}$ a)( 89 / ① / ① <sub>) 最多</sub>。  $_{b}$  (  $\overset{\circ}{\mathscr{B}}$  ,  $\overset{\circ}{\mathscr{O}}$  ,  $\circlearrowright$  ,  $-\underset{\varepsilon}{\mathscr{B}}$  . c) ⊙ 比<sup>聯</sup> (多/少)\_\_\_\_\_個·  $\phi$  (3)  $\mathcal{L}$  (3)  $\mathcal{L}$  (3)  $\mathcal{L}$  (3)  $\mathcal{L}$  (4)

 $(F)$ 

(G) 依數目以一對一排列,在空格內畫上 ☆ 、△ 和○ 並回答問題。

![](_page_31_Figure_7.jpeg)

課業工作紙 - 多和少

![](_page_32_Figure_1.jpeg)

![](_page_32_Figure_2.jpeg)

課業工作紙

![](_page_33_Figure_1.jpeg)

![](_page_34_Figure_0.jpeg)

在小班的環境下,怎樣利用「等化」工 作了解學生的表現?

#### 在小班的環境下,怎樣利用「等化」工作了解學生 的表現?

![](_page_36_Figure_1.jpeg)

![](_page_36_Picture_2.jpeg)

### 怎樣找出小班學生的表現

![](_page_37_Figure_1.jpeg)

#### 上屆學生的數據

本班學生的數據 (與上屆共同題目)

![](_page_38_Figure_2.jpeg)

![](_page_39_Figure_0.jpeg)

#### 初步分析:本班學生較差

![](_page_40_Figure_0.jpeg)

![](_page_41_Figure_0.jpeg)

## 為什麼學生的表現數據重要?

![](_page_42_Picture_1.jpeg)

![](_page_42_Picture_2.jpeg)

![](_page_42_Picture_3.jpeg)

### 教師日常工作繁重,有沒 有方法可以快捷批改呢?

 $\bullet$ 

### 運用資訊科技幫助老師掌握學生的學習情況

![](_page_44_Picture_5.jpeg)

![](_page_45_Picture_1.jpeg)

![](_page_46_Picture_7.jpeg)

![](_page_47_Picture_1.jpeg)

![](_page_48_Picture_1.jpeg)

## 怎樣更方便擷取學生的表現數據

![](_page_49_Picture_1.jpeg)

![](_page_50_Picture_0.jpeg)

![](_page_50_Picture_1.jpeg)

![](_page_50_Picture_2.jpeg)

![](_page_50_Picture_3.jpeg)

![](_page_50_Picture_4.jpeg)

(3)匯出Excel 檔。 (約 <sup>1</sup> 分鐘)

![](_page_50_Picture_6.jpeg)

(4)把匯出Excel檔內的結果複 製後,貼於自動計分的 Excel檔內。 (<sup>約</sup> <sup>1</sup> 分鐘) (5)分析結果

![](_page_50_Picture_8.jpeg)

## 1.有掃瞄功能的影印機

▶一般功能掃瞄器

#### -一般學校:有一部掃瞄器及一台附有OMR軟件電 腦 (\$30 000+ \$4000) -操作不方便。

有掃瞄功能的影印機 -掃瞄後, tif 檔 -> Excel檔

![](_page_51_Picture_4.jpeg)

![](_page_52_Figure_0.jpeg)

![](_page_53_Picture_0.jpeg)

![](_page_53_Picture_15.jpeg)

![](_page_53_Picture_16.jpeg)

![](_page_53_Picture_17.jpeg)

慈幼葉漢千禧小學

![](_page_53_Picture_18.jpeg)

切勿摺敲此答题紙

## OMR 軟件操作示範

## 3.自動計分的Excel 檔

![](_page_55_Figure_1.jpeg)

![](_page_56_Picture_0.jpeg)

注意事項:

![](_page_56_Picture_35.jpeg)

## OMR軟件-製作template

![](_page_57_Figure_1.jpeg)

![](_page_58_Picture_0.jpeg)

![](_page_58_Picture_1.jpeg)

![](_page_58_Figure_2.jpeg)

(12) 右面等腰直角三角形的周界是 41cm · 求它的面積

 $\sim 1$ 

![](_page_58_Picture_69.jpeg)

![](_page_59_Picture_6.jpeg)

#### ⊠ Microsoft Excel - P5C数學練習自動計分(四位数) 工具(T) 資料(D) 視窗(W) 説明(H) 輸入需要解答的問題 图1 檔案田 編輯(E) 檢視(V) 插入① 格式(O) Adobe PDF(B)  $\oplus$  Q  $\mathbb{V}$  $2 + 24$ 船 100%  $-2$ 쫀 新細明體  $-12$ 日月日  $|\mathbb{B}|\leq \epsilon$  $\star$  $B I U$ 青青青  $%$ 书起稿, AH34  $f_{\mathbf{x}}$  $\overline{\phantom{a}}$ A C.  $E$ F  $H$ K M N P Š. V W B  $\mathbb{D}$ G L Ο Q R Τ U 學生排序 題目排序 復原 2 3 4 **StulD** id<sub>2</sub> id3  $Q8$  $Q2$  $Q<sub>9</sub>$  $Q10$  $Q<sub>5</sub>$ 07  $Q3$  $Q12$  $b13$ Q14 Q<sub>15</sub> Q16 5 id1  $Q<sub>1</sub>$ Q<sub>6</sub> Q Q11 合共 6 C 0 7 \* \* \*. \* 0 0 0. 0 7  $\Delta$  $10$ (11) 一個三角形風箏,底長50厘米, 8 8  $\overline{9}$ 10  $10$  $10$ 高比底長 12厘米,它的面積是多少? 8 11 5 12  $\overline{7}$ 13  $|10\rangle$ 14 (12) 右面等腰直角三角形的周界是41cm,  $\overline{15}$  $\overline{12}$  $\frac{9}{11}$ 16 求它的面積。17  $\overline{9}$ 18  $17cm$  $\frac{3}{8}$ 19 20

![](_page_61_Picture_3.jpeg)

### 謝謝參與本分享會。